# Escola Básica e Secundária Quinta das Flores

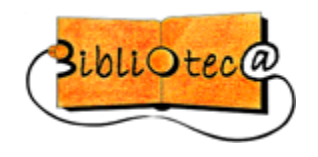

# **COMO PESQUISAR NA INTERNET**

#### **Conceitos introdutórios**

A internet permite encontrar um vasto conjunto de informação a partir das chamadas páginas Web. O acesso às páginas é feito através de um **URL** (Uniform Resource Locator), normalmente chamado de endereço e que é o conjunto de caracteres, sem espaços entre si, que aparece na barra de endereço do teu navegador, por exemplo:

#### **http://www.netescola.org**

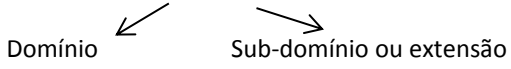

As letras **http://** significam que se trata de um documento hipertexto, que é como são designados os documentos usados na Internet, que podem remeter para outras informações.

**WWW** significa World Wide Web ou "rede de alcance mundial". Nos navegadores atuais não é necessário digitar http:// se o endereço começar por "www".

O **domínio** identifica o computador/servidor Web onde está alojada a página à qual se pretende aceder.

A **extensão** indica, em geral, o tipo de organização ou empresa:

org: organizações sem fins lucrativos

- gov: instituições governamentais
- com: empresas na área comercial
- edu: instituições ligadas ao ensino

A extensão pode também indicar a localização geográfica (país) da organização

- pt: Portugal es: Espanha fr: França
- br: Brasil

#### **PESQUISAR**

#### **Estratégias de pesquisa**

Deves anotar num papel algumas ideias sobre o que pretendes procurar:

- **@** Qual é o **assunto** que procuro?
- **@** Qual é o **tema**? Qual é o subtema?

 **@** Quais são as **palavras-chave**? Quais são as palavras mais usadas? Quais são as palavras sinónimas?

As pesquisas na Web podem ser feitas, principalmente, de duas formas:

**@** através dos próprios **sítios que alojam os documentos procurados** (neste caso basta

escrever o endereço do sítio na barra de endereços);

**@** através de **motores de busca**.

#### **Pesquisa em motores de busca**

Os motores de busca são os métodos mais utilizados para procurar informação. Basta inserir o URL do motor de busca pretendido na barra de endereços e iniciar a pesquisa digitando as palavras-chave.

**Google, Yahoo, AltaVista, Sapo** são exemplos de motores de busca.

#### **Dicas para pesquisar bem e depressa**

**Aspas:** Se estás à procura de uma frase ou expressão, coloca aspas no princípio e no fim. **Ex**: Escreve "lendas de Coimbra" e assim o motor só te devolverá páginas onde as três palavras aparecem juntas.

**Asteriscos:** Se não tens a certeza de como se escreve a palavra que procuras, coloca as primeiras letras da mesma, seguidas de asterisco, sem espaço. **Ex:** plan\* dar-te-á sítios onde constem as palavras com a mesma raiz, como planeta, planetário ou planeamento.

**Os sinais + e -:** Utiliza o sinal **+** ou **–**, sem espaço, para adicionar ou excluir palavras. **Ex:** para pesquisar sobre a freguesia de Benfica e se não quiseres páginas referentes ao clube de futebol Benfica, deves adicionar "benfica –futebol -clube".

Se à expressão "Sistema Nacional de Saúde" acrescentares "+portugal" só te aparecem páginas que além de "sistema nacional de saúde" têm também no seu texto a palavra "Portugal".

**Maiúsculas/Minúsculas e acentos**: Não é feita a distinção entre maiúsculas ou minúsculas e o uso de acentos é indiferente. **Ex:** Educação ou educação

#### **Operadores boleanos (AND, OR, NOT, NEAR)**

Os operadores boleanos servem para combinar vários termos numa mesma pesquisa. **Exs:**

**@** Se escreveres "AND sistema AND saúde" serão mostradas todas as páginas que contêm ambos os termos "sistema" e "saúde".

**@** Se escreveres "OR sistema OR saúde" serão mostradas todas as páginas que contêm apenas uma das palavras.

**@** Se escreveres "AND sistema NOT saúde" serão mostradas todas as páginas que contêm "sistema" e excluem "saúde".

**@** Se escreveres "NEAR sistema NEAR saúde" serão mostradas páginas que contêm essas palavras próximas uma da outra – dez caracteres de distância.

Alguns motores de busca usam parêntesis para buscas mais complexas: "(sistema OR saúde) AND nacional" encontrará páginas que contêm "sistema" ou "saúde" em combinação com a palavra "nacional".

# **RECOLHER**

Percorre várias páginas relacionadas, seleciona e recolhe os conteúdos (textos, imagens, vídeos, etc) que achares mais relevantes.

#### **Como guardar?**

**@** Tirando notas, fazendo esquemas, resumos ou citações da informação, imprimindo, etc.

**@** Podes guardar a página completa podendo deste modo rever os conteúdos sem recurso à Internet (Ficheiro - > Guardar como)

**@** Regista também o endereço das páginas consultadas. Podes fazê-lo

- Adicionando aos Favoritos (Favoritos  $\longrightarrow$  Adicionar aos favoritos)
- Copiando o endereço para um ficheiro de texto (word, etc) ou para papel.

## **RECRIAR**

Depois de recolhida a informação deves personalizá-la:

**@** Articula-a com outros conhecimentos ou com um propósito específico;

**@** Adapta a linguagem encontrada à que és capaz de reproduzir e utilizar (se desconheceres algum termo, pesquisa sobre ele)

**@** Cita as fontes de informação, indicando o título do artigo ou do *site*, a data da consulta e o endereço

### **Autor(es). Título, [tipo de suporte]. Ano de publicação, [data da consulta]. Disponibilidade e acesso**

**Ex:** Universidade de Lisboa. Orientações básicas para elaborar Referências Bibliográficas, [online]. 2012, [consultado em 07 de outubro de 2014]. Disponível em http://www.ie.ulisboa.pt/pls/portal/docs/1/394817.PDF